# **Stress NG**

### Christian Külker

### 2024-03-16

## **Contents**

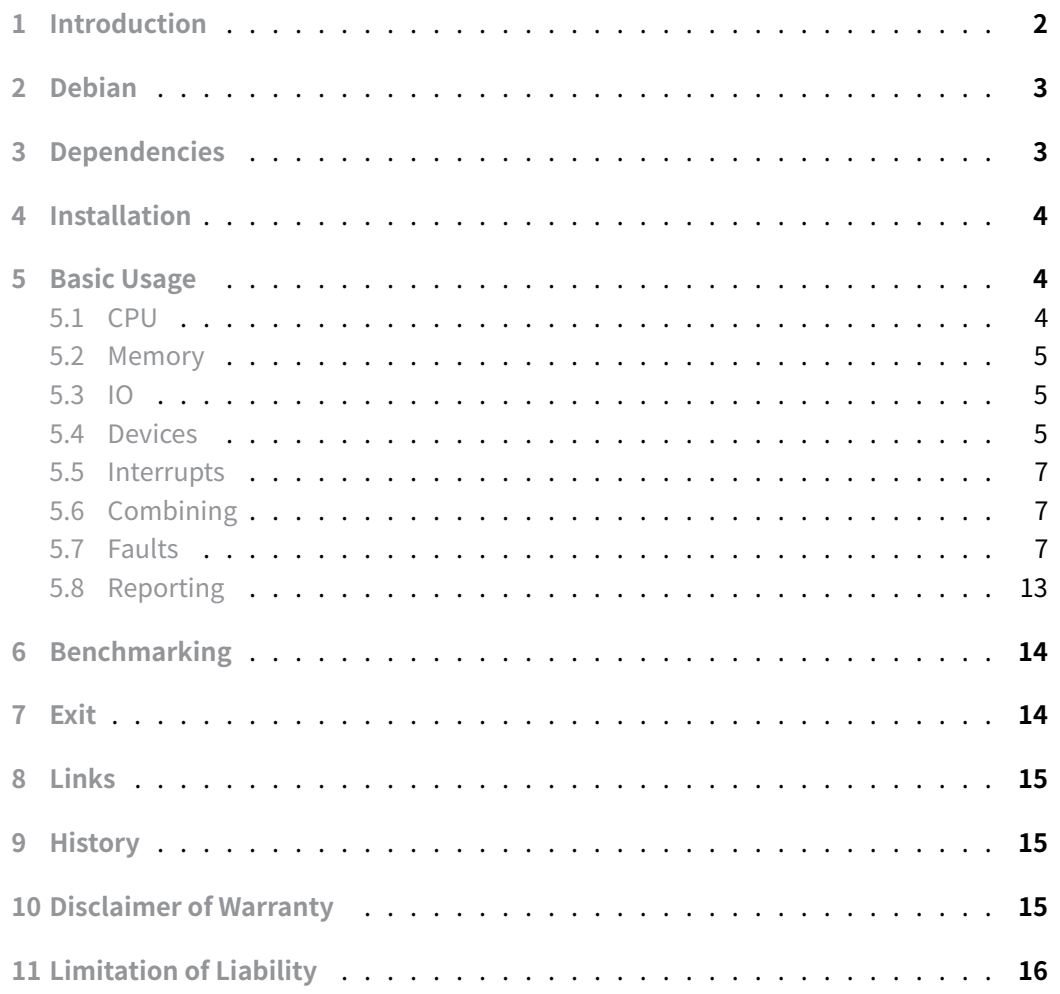

## **1 Introduction**

<span id="page-1-0"></span>stress-ng is a tool designed for imposing a high load on various computer subsystems. This tool is capable of loading and stressing multiple aspects of a computer, including the CPU, cache, disk, memory, socket, and pipe I/O, as well as scheduling. Developed as an enhanced version of Amos Waterland's original stress tool, stress-ng introduces numerous additional features. These include the ability to define the number of bogo operations, gather execution metrics, verify stress on memory and compute operations, and implement a wider range of stress mechanisms.

The primary function of stress-ng is to conduct stress tests on a computer system through different methods. It targets both the physical subsystems of a computer and the interfaces of the operating system kernel. Furthermore, stress-ng contains an array of CPUfocused stress tests, which target various operations including floating-point calculations, integer processing, bit manipulation, and control flow.

Originally, the purpose of stress-ng was to heavily load a system to identify hardware issues like thermal overruns and operating system bugs that emerge under extreme conditions. Caution is advised when using stress-ng, as some tests may cause systems with poor design to overheat or experience significant system overload, potentially leading to difficult-to-stop conditions.

In addition to its primary stress-testing functions, stress-ng can be used to measure test throughput rates. This feature is helpful for observing performance variances across different hardware or operating system versions. However, stress-ng is not designed as a benchmarking tool and should **not** be used for precise benchmark testing.

Executing stress-ng with root privileges on Linux systems allows for the adjustment of outof-memory settings, rendering stressors unkillable in low-memory scenarios. This feature should be used carefully. With the necessary privileges, stress-ng also permits the modification of 'ionice' classes and levels, which again requires cautious application.

Users can specify the number of processes for each stress test type. Setting this number to zero defaults to the number of processors available as defined by \_sysconf( SC\_NPROCESSORS\_CONF ). If this cannot be determined, the number of online CPUs is used. A negative value defaults to the number of online CPUs.

stress-ng includes over 220 different stress tests (stressors), encompassing a broad spectrum of system components:

- CPU-related tests (cache: icache, dcache; compute operations like: integer, float, string, searching)
- Process management (fork, vfork, clone, kill, pthread)
- Device interaction (block and /dev)
- File system and I/O operations (file handling, attributes, directories, links, renaming)
- Interrupt handling (IRQs and soft interrupts)
- Memory-related tests (throughput, virtual memory, RAM tests, paging, stack, brk, mmap)
- Networking aspects (tcp, udp, sctp, dccp, netlink, sockfd)
- Kernel (system calls, /sys, /proc interactions)
- Security (AppArmor, seccomp)
- Inter-process communication (pipes, shared memory, semaphores, mutexes)

The tool offers a wide range of stress mechanisms, each with a detailed description available in the manual page. This document serves as a quick-start reference guide, outlining common use cases for stress-ng.

Exercise caution when using the stress-ng tool. Certain tests have the potential to affect thermal zone trip points in systems with suboptimal hardware design. This can lead to degraded system performance and excessive system thrashing, which may present challenges in halting. Additionally, some fault stressors may render the operating system inoperable, necessitating manual intervention. This is an important consideration for users who do not have direct physical access to the system.

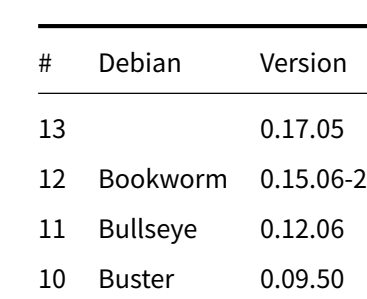

## <span id="page-2-0"></span>**2 Debian**

## **3 Dependencies**

- <span id="page-2-1"></span> $\cdot$  libapparmor1 ( $\ge$  = 2.10)
- libbsd0  $(>= 0.6.0)$
- libc6 ( $> = 2.36$ )
- libcrypt1 ( $>= 1:4.1.0$ )
- libegl1
- libgbm1 ( $> = 8.1 0$ )
- libgles2
- libipsec-mb1 $(>= 1.3)$
- libjpeg62-turbo  $(>= 1.3.1)$
- libjudydebian1
- libkmod2  $(>= 5)$
- libsctp1 ( $>= 1.0.10 + dfsg$ )
- libxxhash0 ( $> = 0.6.5$ )
- $zlib1g (= 1:1.1.4)$

### **4 Installation**

<span id="page-3-0"></span>Installation of the distribution package is straight forward.

aptitude install stress-ng

### **5 Basic Usage**

<span id="page-3-1"></span>Amazingly stress-ng has approximately over 926 command line options $^1$ . Consequently, this guide will not attempt to cover all of them. The manual page for stress-ng includes 18 usage examples. The usage examples provided here are configured for brief durations, allowing for quick testing. However, for substantive stress testing, lon[ge](#page-3-3)r run times are typically recommended.

#### **5.1 CPU**

```
# Run 1 CPU threads (stressor) for 1 minute
stress-ng --cpu 1 --timeout 1m
stress-ng: info: [106383] setting to a 60 second run per stressor
stress-ng: info: [106383] dispatching hogs: 1 cpu
stress-ng: info: [106383] successful run completed in 60.00s (1 min, 0.00
    secs)
```
In case you would like to run a special CPU test, you can query which tests are available.

```
stress-ng --cpu-method which
cpu-method must be one of: all ackermann apery bitops callfunc cdouble \
  1Not counting the short options, just the long options parsed with:
man stress-ng|grep '\cdots|sort|uniq|wc -l
```
<span id="page-3-3"></span>**Christian Külker 4/16**

cfloat clongdouble collatz correlate crc16 decimal32 decimal64 \ decimal128 dither div8 div16 div32 div64 div128 double euler explog \ factorial fibonacci fft fletcher16 float float32 float64 float80 \ float128 floatconversion gamma gcd gray hamming hanoi hyperbolic idct  $\setminus$ int128 int64 int32 int16 int8 int128float int128double int128longdouble \ int128decimal32 int128decimal64 int128decimal128 int64float int64double \ int64longdouble int32float int32double int32longdouble intconversion \ ipv4checksum jmp lfs r32 ln2 logmap longdouble loop matrixprod nsqrt \ omega parity phi pi prime psi queens rand rand48 rgb sieve stats sqrt \ trig union zeta

#### **5.2 Memory**

<span id="page-4-0"></span>Execute two virtual memory stressors, adjusting the number to align with the core or thread count of your system. These stressors should collectively utilize 80% of the available memory for a duration of one minute. Accordingly, each stressor will consume approximately 40% of the total available memory.

```
stress-ng --vm 2 --vm-bytes 80% -t 1m
stress-ng: info: [119819] setting to a 60 second run per stressor
stress-ng: info: [119819] dispatching hogs: 2 vm
stress-ng: info: [119819] successful run completed in 60.12s (1 min, 0.12
    secs)
```
#### **5.3 IO**

<span id="page-4-1"></span>Execute two instances of mixed I/O stressors, allocating a total of 10% of the available file system space for a duration of 1 minute. Each stressor is configured to utilize 5% of the available file system space.

```
stress-ng --iomix 2 --iomix-bytes 10% -t 1m
stress-ng: info: [106940] setting to a 60 second run per stressor
stress-ng: info: [106940] dispatching hogs: 2 iomix
stress-ng: info: [106940] successful run completed in 60.01s (1 min, 0.01
    secs)
```
#### **5.4 Devices**

<span id="page-4-2"></span>Measure real-time scheduling latencies induced by the HDD stressor using a highresolution nanosecond clock. This measurement involves assessing latencies during sleep intervals of 10,000 nanoseconds. After a one-minute stress period, the tool displays

**Christian Külker 5/16**

the latency distribution in 2500 nanosecond intervals. It is important to note that this test requires the CAP\_SYS\_NICE capability for enabling real-time scheduling, which is essential for obtaining accurate measurements.

```
stress-ng --cyclic 1 --cyclic-dist 2500 --cyclic-method clock_ns \
--cyclic-prio 100 --cyclic-sleep 10000 --hdd 0 -t 1m
stress-ng: info: [107070] setting to a 60 second run per stressor
stress-ng: info: [107070] dispatching hogs: 1 cyclic, 4 hdd
stress-ng: info: [107071] cyclic: sched SCHED_DEADLINE: 10000 ns delay, \
10000 samples
stress-ng: info: [107071] cyclic: mean: 4312.11 ns, mode: 3641 ns
stress-ng: info: [107071] cyclic: min: 3564 ns, max: 24051 ns, std.dev. \
992.30
stress-ng: info: [107071] cyclic: latency percentiles:
stress-ng: info: [107071] cyclic: 25.00%: 3668 ns
stress-ng: info: [107071] cyclic: 50.00%: 3993 ns
stress-ng: info: [107071] cyclic: 75.00%: 4667 ns
stress-ng: info: [107071] cyclic: 90.00%: 5289 ns
stress-ng: info: [107071] cyclic: 95.40%: 6014 ns
stress-ng: info: [107071] cyclic: 99.00%: 8153 ns
stress-ng: info: [107071] cyclic: 99.50%: 9663 ns
stress-ng: info: [107071] cyclic: 99.90%: 12810 ns
stress-ng: info: [107071] cyclic: 99.99%: 24051 ns
stress-ng: info: [107071] cyclic: latency distribution (2500 ns
   intervals):
stress-ng: info: [107071] cyclic: (for the first 10 buckets of 10)
stress-ng: info: [107071] cyclic: latency (ns) frequency
stress-ng: info: [107071] cyclic: 0 0
stress-ng: info: [107071] cyclic: 2500 8476
stress-ng: info: [107071] cyclic: 5000 1389
stress-ng: info: [107071] cyclic: 7500 92
stress-ng: info: [107071] cyclic: 10000 31
stress-ng: info: [107071] cyclic: 12500 8
stress-ng: info: [107071] cyclic: 15000 2
stress-ng: info: [107071] cyclic: 17500 1
stress-ng: info: [107071] cyclic: 20000 0
stress-ng: info: [107071] cyclic: 22500 1
stress-ng: info: [107071] cyclic: Note: --cyclic-samples needed to be \
4374911 to capture all the data for this run
stress-ng: info: [107070] successful run completed in 60.75s (1 min, 0.75
   secs)
```
#### **5.5 Interrupts**

<span id="page-6-0"></span>Executing timers at a high frequency can result in a substantial increase in interrupt load. Utilizing the --timer stressor with a suitably chosen timer frequency can induce a high number of interrupts per second. It is important to note that executing this operation requires root permissions.

```
stress-ng --timer 32 --timer-freq 1000000 -t 1m
stress-ng: info: [108527] setting to a 60 second run per stressor
stress-ng: info: [108527] dispatching hogs: 32 timer
stress-ng: info: [108527] successful run completed in 60.69s (1 min, 0.69
    secs)
```
In this example, stress-ng tests 32 instances at 1MHz.

#### **5.6 Combining**

<span id="page-6-1"></span>The combination of tasks (stressors) is easily possible by adding more command line options. Example CPU + IO + Memory.

```
stress-ng --cpu 4 --io 2 --vm 1 --vm-bytes 1G --timeout 60s
stress-ng: info: [108632] setting to a 60 second run per stressor
stress-ng: info: [108632] dispatching hogs: 4 cpu, 2 io, 1 vm
stress-ng: info: [108637] io: this is a legacy I/O sync stressor, \
consider using iomix instead
stress-ng: info: [108632] successful run completed in 60.06s (1 min, 0.06
    secs)
# Replacing io with iomix:
stress-ng --cpu 4 --iomix 2 --vm 1 --vm-bytes 1G --timeout 60s
stress-ng: info: [108673] setting to a 60 second run per stressor
stress-ng: info: [108673] dispatching hogs: 4 cpu, 2 iomix, 1 vm
stress-ng: info: [108673] successful run completed in 60.67s (1 min, 0.67
    secs)
```
#### **5.7 Faults**

<span id="page-6-2"></span>For system benchmarking or evaluating systems produced by an Original Equipment Manufacturer (OEM), injecting faults can be a useful approach to observe system reactions.

#### **Page Faults:**

stress-ng enables the testing and analysis of page fault rates by generating major page faults in pages that are not currently loaded in memory. In newer kernel versions, the userfaultfd mechanism alerts fault-handling threads about page faults within the virtual memory layout of a process. Executing these operations requires root privileges on the system.

# For older kernel (output was run on newer kernel, stress-ng + PID # removed) # Linux 6.1.0-18-amd64 #1 SMP PREEMPT\_DYNAMIC Debian 6.1.76-1 \ # (2024-02-01) x86\_64 GNU/Linux # 1. Simple Run without performance reporting (we can not see that it do not fit well) stress-ng --fault 0 -t 1m setting to a 60 second run per stressor dispatching hogs: 4 fault successful run completed in 60.00s (1 min, 0.00 secs)

# 2. Run with performance reporting (we can see that it do not fit well: a # lot of 0.000 /sec reporting stress-ng --fault 0 --perf -t 1m setting to a 60 second run per stressor dispatching hogs: 4 fault fault: 544,855,786,816 CPU Cycles 8.794 B/sec 371,921,049,104 Instructions 6.003 B/sec (0.683 instr. per cycle) 70,548,210,352 Branch Instructions 1.139 B/sec 3,463,128,704 Branch Misses 55.894 M/sec ( 4.909%) 21,793,985,384 Bus Cycles 0.352 B/sec 479,480,334,820 Total Cycles 7.739 B/sec 14,189,251,132 Cache References 0.229 B/sec 878,261,112 Cache Misses 14.175 M/sec ( 6.190%) 108,783,796,528 Cache L1D Read 1.756 B/sec 4,686,096,088 Cache L1D Read Miss 75.633 M/sec ( 4.308%) 70,957,241,756 Cache L1D Write 1.145 B/sec 4,238,030,032 Cache L1I Read Miss 68.401 M/sec 1,720,397,160 Cache LL Read 27.767 M/sec 151,743,796 Cache LL Read Miss 2.449 M/sec ( 8.820%) 415,481,916 Cache LL Write 6.706 M/sec 30,201,260 Cache LL Write Miss 0.487 M/sec ( 7.269%) 108,737,787,928 Cache DTLB Read 1.755 B/sec 59,822,784 Cache DTLB Read Miss 0.966 M/sec ( 0.055%) 70,922,004,348 Cache DTLB Write 1.145 B/sec 17,035,460 Cache DTLB Write Miss 0.275 M/sec ( 0.024%) 70,553,791,700 Cache BPU Read 1.139 B/sec

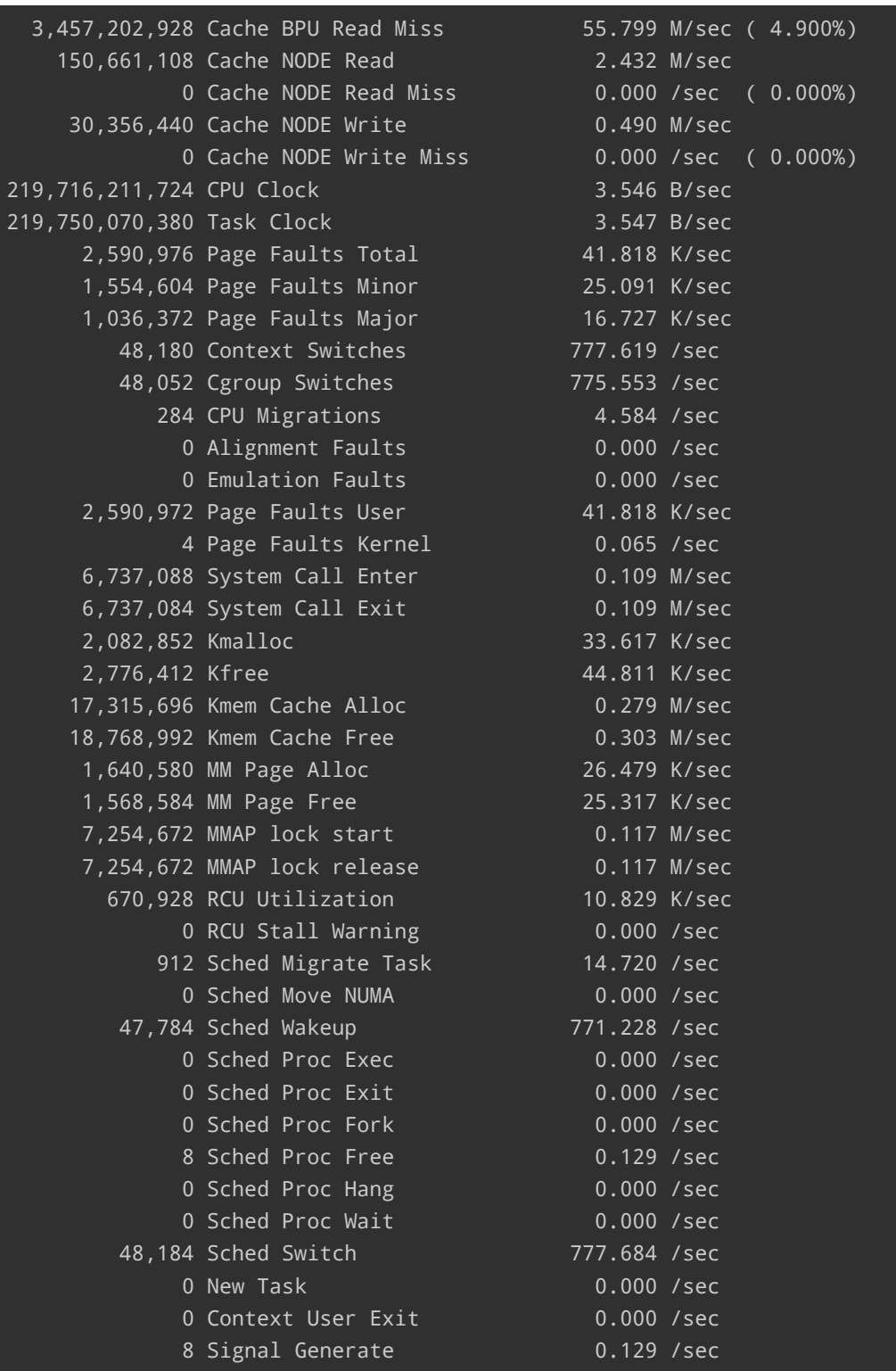

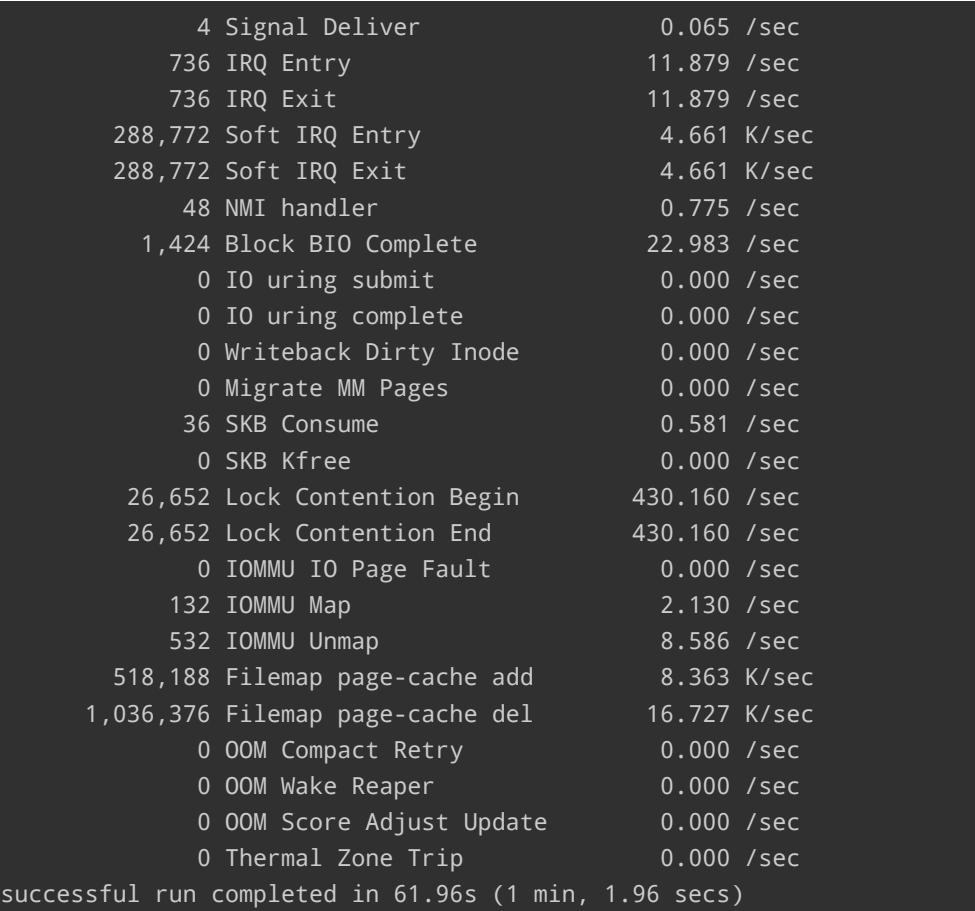

# (output was run on newer kernel, stress-ng + PID removed) # Linux 6.1.0-18-amd64 #1 SMP PREEMPT\_DYNAMIC Debian 6.1.76-1 \ # (2024-02-01) x86\_64 GNU/Linux # 1. Simple run stress-ng --userfaultfd 0 -t 1m setting to a 60 second run per stressor dispatching hogs: 4 userfaultfd successful run completed in 60.00s (1 min, 0.00 secs)

# 2. Run with performance report stress-ng --userfaultfd 0 --perf -t 1m setting to a 60 second run per stressor dispatching hogs: 4 userfaultfd userfaultfd: 573,784,529,308 CPU Cycles 9.563 B/sec

**Christian Külker 10/16**

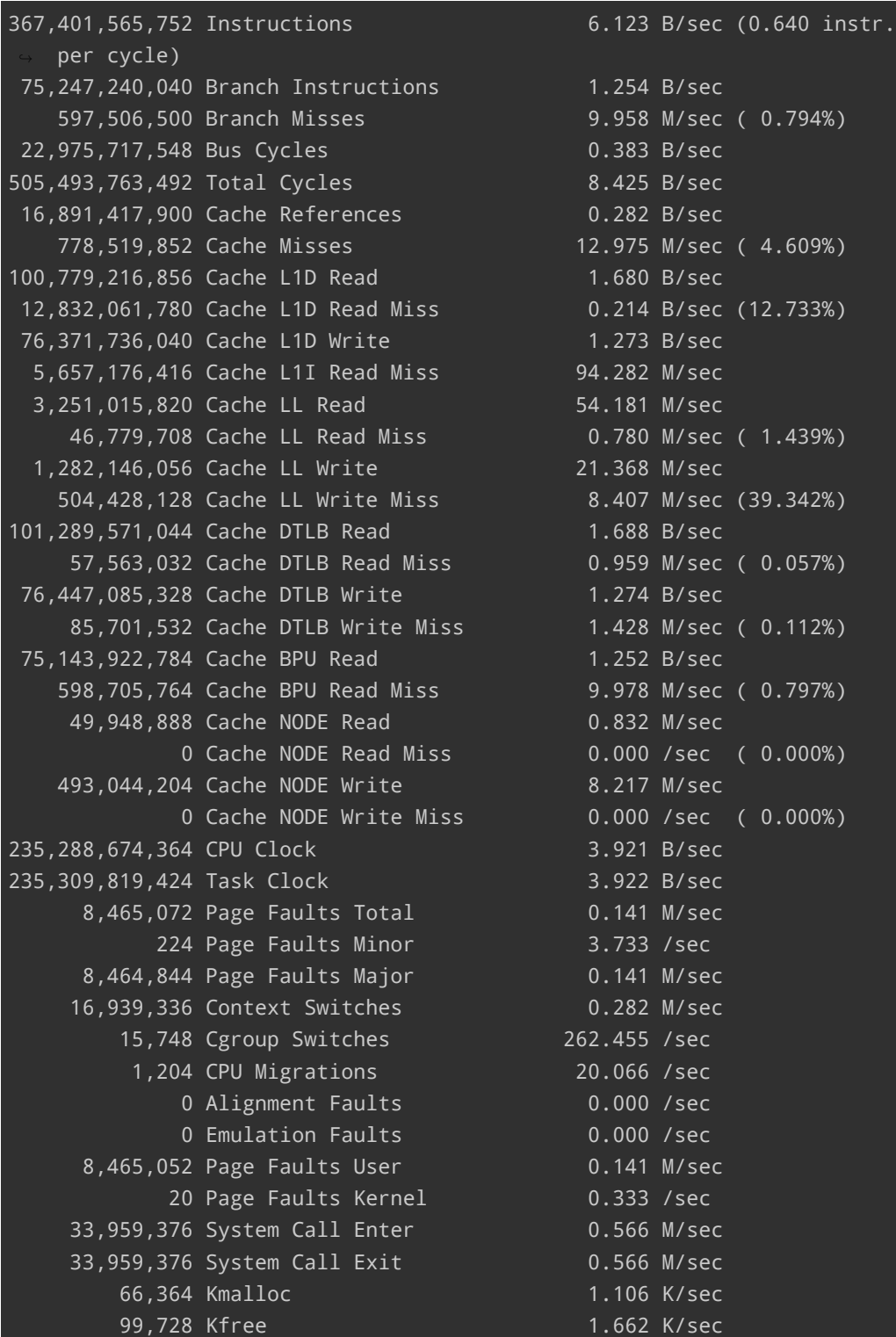

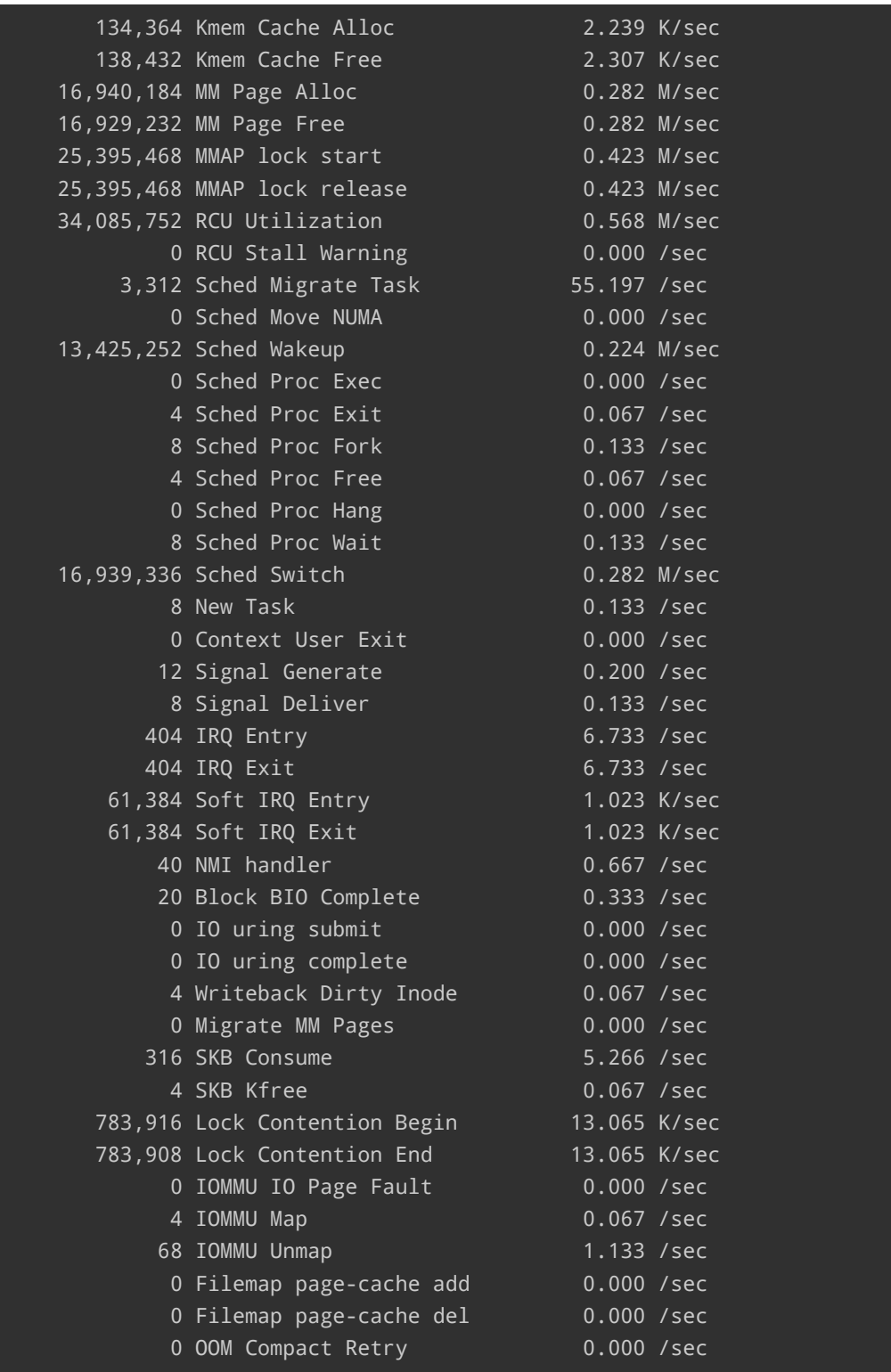

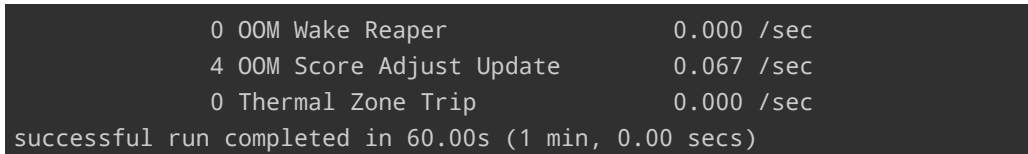

#### **5.8 Reporting**

<span id="page-12-0"></span>In the output below stress-ng: REALM: [PID] was removed.

**--metrics:**

In comparison to --metrics-brief this adds CPU used per instance (%) and RSS Max.

```
stress-ng --cpu 1 --timeout 1m --metrics
setting to a 60 second run per stressor
dispatching hogs: 1 cpu
stressor bogo ops real time usr time sys time bogo ops/s bogo ops/s \setminusCPU used per RSS Max
                  (secs) (secs) (secs) (real time) (usr+sys time) \
instance (%) (KB)
cpu 74433 60.00 60.00 0.00 1240.49 1240.59 \
      99.99 5824
successful run completed in 60.00s (1 min, 0.00 secs)
```
#### **--metrics-brief:**

Compared to --metrics the output fits better a 80 char terminal and it leaves out CPU used per instance (%) and RSS Max.

```
stress-ng --cpu 1 --timeout 1m --metrics-brief
setting to a 60 second run per stressor
dispatching hogs: 1 cpu
stressor bogo ops real time usr time sys time bogo ops/s bogo ops/s
                  (secs) (secs) (secs) (real time) (usr+sys time)
cpu 71860 60.00 60.00 0.00 1197.59 1197.68
successful run completed in 60.01s (1 min, 0.01 secs)
```
**--tz:** (temperature)

```
stress-ng --cpu 0 --cpu-method all --verify -t 1m --tz
stress-ng: info: [107199] setting to a 60 second run per stressor
stress-ng: info: [107199] dispatching hogs: 4 cpu
stress-ng: info: [107199] cpu:
stress-ng: info: [107199] pch_wildcat_point 47.50 C (320.65 K)
```
**Christian Külker 13/16**

```
stress-ng: info: [107199] x86_pkg_temp 64.50 C (337.65 K)
stress-ng: info: [107199] successful run completed in 60.01s (1 min, 0.01
   secs)
```
**--perf:**

Measure processor and system activity using perf events, a functionality specific to Linux. However, exercise caution as per the guidance in perf\_event\_open(2) , which advises to "Always double-check your results! Various generalized events have had wrong values." It's important to note that as of Linux version 4.7, CAP\_SYS\_ADMIN capabilities are required for this option to function<sup>2</sup>.

## **6 Benchmarking**

<span id="page-13-0"></span>**--verify:**

Most stressors have a verification mode --verify to sanity check test operations. This adds overhead to bogo-ops rate so don't use it for benchmarking.

Test memory with different test patterns for 1 hour:

stress-ng --vm 1 --vm-bytes 2G --verify -v -t 1h

1 hour CPU computation soak test:

stress-ng --cpu 0 --verify -t 1h

**--perf:**

See previous section **Reporting** and **Faults**.

### **7 Exit**

<span id="page-13-1"></span>When executing stress-ng, it is important to check the exit status. The tool documents eight exit conditions, which are detailed in the manual page. Refer to the bottom of the manual page for comprehensive information on these conditions.

- 0: Success.
- 1: Error; Incorrect user options or a fatal resource issue in the stress-ng stressor harness
- 2: Error; One or more stressors failed

**Christian Külker 14/16**

<sup>2</sup> Alternatively, adjusting /proc/sys/kernel/perf\_event\_paranoid to a value below 2 allows for the use of this feature without CAP\_SYS\_ADMIN capabilities.

- 3: Error; One or more stressors failed to initialise because of lack of resources
- 4: Error; One or more stressors were not implemented on a specific architecture or operating system
- 5: Error; A stressor has been killed by an unexpected signal
- 6: Error; A stressor exited by exit(2) which was not expected and timing metrics could not be gathered
- 7: Error; The bogo ops metrics maybe untrustworthy

```
# With ERROR:
stress-ng --cpu 0 --timeout 60s.;echo "Exit code: $?"
Illegal time specifier .
Exit code: 1
# With SUCCESS:
stress-ng --cpu 0 --timeout 60s;echo "Exit code: $?"
stress-ng: info: [108944] setting to a 60 second run per stressor
stress-ng: info: [108944] dispatching hogs: 4 cpu
stress-ng: info: [108944] successful run completed in 60.01s (1 min, 0.01
    secs)
Exit code: 0
```
### **8 Links**

- <span id="page-14-0"></span>• Homepage: https://github.com/ColinIanKing/stress-ng
- Source: https://github.com/ColinIanKing/stress-ng
- Raspberry PI thermal stress test: https://www.youtube.com/watch?v=V4idnxE5AbE
- Guide: http[s://wiki.ubuntu.com/Kernel/Reference/stres](https://github.com/ColinIanKing/stress-ng)s-ng

### <span id="page-14-1"></span>**9 Histo[ry](https://wiki.ubuntu.com/Kernel/Reference/stress-ng)**

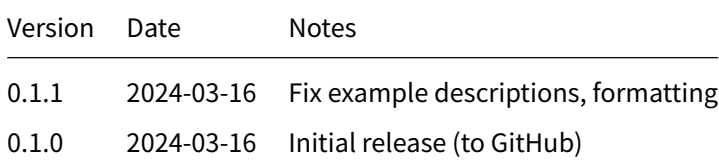

## **10 Disclaimer of Warranty**

THERE IS NO WARRANTY FOR THIS INFORMATION, DOCUMENTS AND PROGRAMS, TO THE EXTENT PERMITTED BY APPLICABLE LAW. EXCEPT WHEN OTHERWISE STATED IN WRITING THE COPYRIGHT HOLDERS AND/OR OTHER PARTIES PROVIDE THE INFORMATION, DOC-

UMENT OR THE PROGRAM "AS IS" WITHOUT WARRANTY OF ANY KIND, EITHER EXPRESSED OR IMPLIED, INCLUDING, BUT NOT LIMITED TO, THE IMPLIED WARRANTIES OF MERCHANTABILITY AND FITNESS FOR A PARTICULAR PURPOSE. THE ENTIRE RISK AS TO THE QUAL-ITY AND PERFORMANCE OF THE INFORMATION, DOCUMENTS AND PROGRAMS IS WITH YOU. SHOULD THE INFORMATION, DOCUMENTS OR PROGRAMS PROVE DEFECTIVE, YOU ASSUME THE COST OF ALL NECESSARY SERVICING, REPAIR OR CORRECTION.

## **11 Limitation of Liability**

IN NO EVENT UNLESS REQUIRED BY APPLICABLE LAW OR AGREED TO IN WRITING WILL ANY COPYRIGHT HOLDER, OR ANY OTHER PARTY WHO MODIFIES AND/OR CONVEYS THE INFORMATION, DOCUMENTS OR PROGRAMS AS PERMITTED ABOVE, BE LIABLE TO YOU FOR DAMAGES, INCLUDING ANY GENERAL, SPECIAL, INCIDENTAL OR CONSEQUENTIAL DAMAGES ARISING OUT OF THE USE OR INABILITY TO USE THE INFORMATION, DOCUMENTS OR PROGRAMS (INCLUDING BUT NOT LIMITED TO LOSS OF DATA OR DATA BEING RENDERED INACCURATE OR LOSSES SUSTAINED BY YOU OR THIRD PARTIES OR A FAILURE OF THE INFORMATION, DOCUMENTS OR PROGRAMS TO OPERATE WITH ANY OTHER PROGRAMS), EVEN IF SUCH HOLDER OR OTHER PARTY HAS BEEN ADVISED OF THE POSSIBILITY OF SUCH DAMAGES.